## **ZSZO-02 Procedura zmiany uprawnień do konta użytkownika ZSZO**

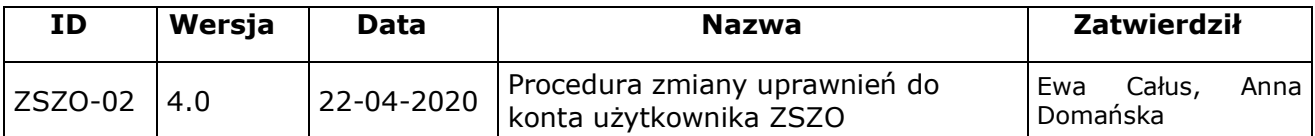

## **1. Właściciel procedury**

Właścicielem procedury jest Wydział Edukacji Urzędu Miasta Krakowa.

# **2. Cel**

Opis sposobu postępowania przy zgłaszaniu i zmiany uprawnień do Konta Użytkownika ZSZO tak, aby spełnione były warunki:

- − jednoznaczna identyfikacja użytkownika,
- − bezpieczne zgłoszenie wniosku o zmianę uprawnień do Konta Użytkownika ZSZO,
- − bezpieczna zmiana uprawnień do Konta Użytkownika ZSZO,
- − rejestracja w SEOD historii zmiany uprawnień do Konta Użytkownika ZSZO.

# **3. Definicje**

**Wnioskodawca –** Dyrektor szkoły lub placówki aktualnie posiadający dostęp do ZSZO. Wnioskodawca może wnioskować o przywrócenie Hasła Startowego tylko dla użytkownika ze swojej placówki.

**Administrator Systemu** – podmiot zajmujący się administrowaniem ZSZO, odpowiedzialny za ciągłość pracy, rozwój oraz bezpieczeństwo ZSZO.

**Hasło** – ciąg znaków literowych, cyfrowych lub innych wykorzystywany w procesie uwierzytelniania użytkownika przy uzyskiwaniu dostępu do ZSZO i znany jedynie użytkownikowi.

**Identyfikator Użytkownika** – ciąg znaków literowych, cyfrowych lub innych jednoznacznie identyfikujący osobę, która jest użytkownikiem ZSZO.

**Konto Użytkownika** – Identyfikator Użytkownika wraz z przyznanymi do niego uprawnieniami w ZSZO oraz Hasło.

**SEOD** – System Elektronicznego Obiegu Dokumentów wchodzący w skład ZSZO.

**E-mail –** usługa internetowa, służąca do przesyłania wiadomości tekstowych lub multimedialnych, tzw. listów elektronicznych.

**RSPO –** Rejestr Szkół i Placówek Oświatowych.

#### **4. Zakres stosowania**

Obowiązuje wszystkich użytkowników ZSZO.

#### **5. Sposób postępowania**

- 1) Wnioskodawca powinien zweryfikować dane kontaktowe (lokalizacja: Krakow KO, e-mail RSPO szkoły lub placówki, służbowy numer telefonu komórkowego) w SEOD poprzez uruchomienie Obiegu Dokumentów -> Ustawienia -> Zmiana danych użytkownika.
- 2) Zgłoszenie zmiany uprawnień do Konta Użytkownika może zostać dokonane przez Wnioskodawcę z tej samej placówki posiadającego dostęp do SEOD.
- 3) W celu uruchomienia procedury "Zmiana uprawnień" Wnioskodawca musi się zalogować do SEOD.
- 4) Wnioskodawca wypełnia formularz "Zmiana uprawnień" wybierając z listy użytkownika, dla

którego zostaną zmienione uprawnienia oraz wskazuje docelowy zakres uprawnień i wysyła wniosek. W przypadku braku wyboru opcji "przyznaj uprawnienia" lub "odbierz uprawnienia" uprawnienia użytkownika pozostaną bez zmian.

- 5) Wysłany wniosek o zmianę uprawnień do Konta Użytkownika jest podejmowany i realizowany przez Administratora Systemu lub uprawnionego pracownika Referatu Oświatowych Systemów Informatycznych (EK-04), który modyfikuje uprawnienia zgodnie z wnioskiem.
- 6) Administrator Systemu lub uprawniony pracownik Referatu Oświatowych Systemów Informatycznych (EK-04) wysyła potwierdzenie za pomocą SEOD lub pocztą elektroniczną do Wnioskodawcy o realizacji wniosku o zmianę uprawnień do Konta Użytkownika.
- 7) Wnioskodawca, informuje pracownika placówki, dla którego zmodyfikowano uprawnienia do Konta Użytkownika o zmianie jego uprawnień.

## **6. Odpowiedzialności i kompetencje**

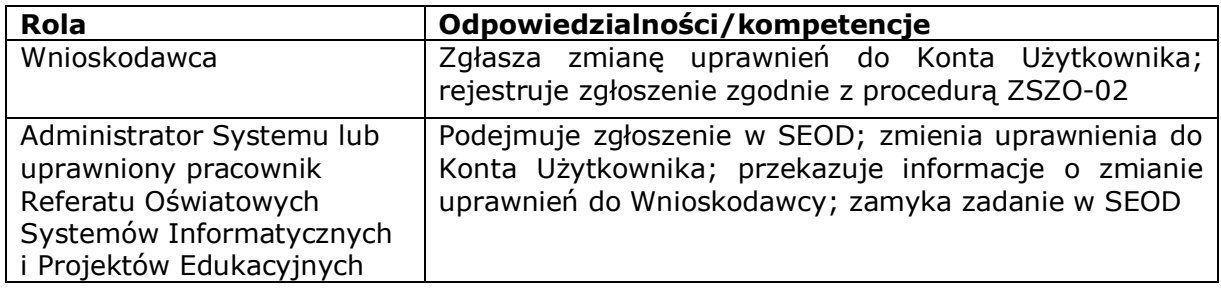